Chapter Syllabus

**NFS Concepts** 

**NFS Daemons** 

Troubleshooting

**Configuring an NFS Server** 

**Configuring an NFS Client** 

33.1

33.2

33.3

33.5

# Configuring and Managing the Network File System

The Network File System (NFS) is used to share files and directories over a network. It is an RPCbased system and works in the client-server model. The NFS server makes some of its file systems shareable with other systems on a network. The NFS client mounts shared file systems from the server to its local mount points. Users of the client machines can use NFS-mounted file systems just like the local file systems. NFS support is available on many platforms including personal computers. On UNIX systems, this has become a de facto standard and provides a transparent way for sharing files. When used in combination with NIS, it facilitates users' logging in from any machine on the network and finding the same environment, home directories, and mailboxes.

NFS is used to save disk space in a number of ways. All files that are static in nature can be shared on a network. These files include application directories under /opt and operating system files under the /usr directory. The files that are

shared by individual users are users' home directories and mailboxes. The directories that contain configuration files or log files are usually not shared.

NFS version 2 is supported on HP-UX versions 10.20 and earlier. Version 3 is supported on HP-UX 10.30 and later. The new version provides some extra benefits, like larger file sizes and improved performance. NFS version 3 is used by default on HP-UX 10.30 and later.

This chapter begins with an introduction to NFS, where NFS concepts and terms are presented. After that you will move to the configuration of an NFS server. Here you will learn how to start NFS services and how to export file systems to be mounted remotely by NFS clients. In the NFS client configuration process, you will start NFS client services and mount file systems exported by a particular NFS server. In this process, the /etc/fstab file is updated. After that a list of NFS daemons with their specific responsibilities in the NFS system is presented. In the last part of the chapter, you will learn some utilities and commands that can be used to monitor and configure NFS activity. Using these utilities, you will be able to see what file systems are exported and what clients are accessing them.

# 33.1 NFS Concepts

When an NFS server makes one or more of its files and directories shareable, this process is called *exporting*. The exported files or directories are placed in the /etc/exports file. Only the exported files and directories can be accessed by an NFS client. The rules that govern communication between a client and server are as follows.

- A system can act as an NFS client and server at the same time.
- A server can export a file, a directory, or a complete file system.
- A server can export only local file systems. File systems mounted from other servers can't be re-exported.
- If a directory is exported, all of the directory tree under this directory are automatically exported.
- A client can mount the exported directories or a subdirectory in the directory tree under the exported directory.

• User and group IDs must match on the client and server machines for proper permissions.

#### **Remote Mount Process**

The process of mounting a remote file system is complete when the following steps are completed on the NFS server and client.

- The NFS server processes are started on the server machine. This is done by running the /sbin/init.d/nfs.core and /sbin/ init.d/nfs.server scripts at boot time.
- The shared directories are located in the /etc/exports file and are exported using the exportfs command. This command is executed at boot time by the nfs.server script. However, if you make any change to the /etc/exports file, you must use this command to reexport shared directories.
- NFS client processes are running on the client machine. These are started with the help of the /sbin/init.d/nfs.core and /sbin/init.d/nfs.client scripts. Both of these scripts are invoked at run level 2.
- The remote file system names and mount points are present in the /etc/fstab file.

Remote file systems can also be mounted at any time using the mount command. However, to have a remote file system mount automatically each time you reboot the system, it must be present in the /etc/fstab file.

#### NFS and RPC

Remote Procedure Calls (RPCs) allow procedures on the server machine to be called by programs on a client machine. All NFS communication between client and server takes place through RPCs. Since RPC (and NFS) is supported on a number of operating systems and platforms, a common data format must be used between client and server for passing data to RPCs. RPCs are made through program numbers. These program numbers are listed in the /etc/rpc file, which is displayed here.

```
##
# pragma VERSIONID "@(#)rpc: 11R2-4"
# file of rpc program name to number mappings
##
rpcbind 100000 portmap sunrpc rpcbind
rstatd 100001 rstat rup perfmeter
rusersd 100002 rusers
```

.

nfs 100003 nfsprog ypserv 100004 ypprog mountd 100005 mount showmount ypbind 100007 walld 100008 rwall shutdown yppasswdd 100009 yppasswd 100010 etherstat etherstatd 100011 rquotaprog quota rquota rquotad sprayd 100012 spray selection svc 100015 selnsvc # pcnfsd 150001 pcnfs # # NEW SERVICES ADDED AT 6.5 # 100017 rex rexd llockmgr 100020 nlockmgr 100021 status 100024 # # SUN SUPPORTS THE FOLLOWING THAT HP DOES NOT @ release 6.5 # 3270\_mapper 100013 100014 rje mapper database svc 100016 100018 alis sched 100019 x25.inr 100022 statmon 100023 bootparam 100026 ypupdated 100028 ypupdate keyserv 100029 keyserver tfsd 100037 100038 nsed nsemntd 100039 ypxfrd 100069 nisd 100300 rpc.nisd rpc.nispasswdd nispasswd 100303 nis cachemgr 100301 nisd resolv 100302 rpc.nisd resolv automountd 100099 ttdbserver 100083 cmsd 100068 dtcalendar #

NFS Concepts 643

Each line in this file starts with the RPC server name followed by a program number. Aliases can be listed after a program number. A line that starts with the # character is a comment.

#### The portmap and rpcbind Daemons

Contact between any RPC client and server starts with the help of the portmap or rpcbind daemon. Up to version 10.20, the portmap daemon was used, which was replaced by rpcbind in the later versions. The process of establishing a connection between client and server is carried out through the following steps. When an RPC server starts, it registers its program number with portmap and the TCP or UDP ports to which it is listening.

- 1. The client contacts portmap using port number 111 on the server machine requesting the port number used by the RPC server. The client sends the RPC program number of the server program as defined in the /etc/rpc file.
- 2. The portmap returns the port number used by a server using that program number.
- 3. The client connects to the server at the port number returned by rpcbind.

The rpcbind daemon facilitates dynamic binding of program numbers to ports.

#### NFS Versions

Starting with HP-UX version 10.30, NFS version 3 has been used by default. Advantages of version 3 over NFS version 2 are:

- NFS version 3 supports 64-bit file offset, whereas version 2 is limited to 32 bits. A file offset of 32 bits can address a maximum file size of 2 GBytes. NFS version 3 supports a maximum file size of 128 GBytes.
- Version 3 supports asynchronous I/O using kernel buffer cache management that provides data safety.
- File handle size up to 64 bits can be used.
- Cache management is improved.

A detailed discussion of the features supported by different NFS versions is beyond the scope of this book.

# **33.2** Configuring an NFS Server

The networking subsystem and NFS subsystem must be present in the kernel configuration to use NFS. The configuration process of an NFS server consists of multiple steps which will be discussed shortly. You may want to set up one or more NFS servers depending on the requirements and nature of the use of shared files and directories. For powerful NFS servers, the ratio of clients per server may be increased compared with a slow server. Similarly, you may consider changing this ratio depending on the type of applications used. For applications that are disk intensive, a lower ratio may be more efficient. Similarly, the network also plays an important role in the speed of data transfer. For high-volume data transfer, you may plan to have a high-capacity network or segment your network to divide network traffic.

After the planning process, you can follow the following steps to configure an NFS server. For proper access permissions to files shared through NFS, keep the UID and GID of all users the same on the NFS server and client machines. This can be done by copying the /etc/passwd and /etc/ group files from the NFS server onto all client machines. If you are using NIS, all NFS server and client machines should be NIS clients in the same NIS domain.

#### Creating the /etc/exports File

This file consists of a list of file systems that are made available or *exported* to NFS clients. The following major rules apply to this file.

- Each line in the file starts with a file or directory name followed by a set of options related to that file or directory. See Table 33-1 for a list of options.
- Multiple options can be listed by using a comma to separate these options.
- The exported files and directories may have restricted access permissions. For example, some directories may be exported only to particular NFS clients. Similarly, if you don't want any modification to files in some directories, like manual pages, you can export these as read-only.
- All subdirectories are automatically exported when you export a parent directory.
- You can export an individual file or a directory.
- A file system mounted from another NFS server can't be exported.

ch33.fm Page 645 Saturday, April 29, 2000 1:41 AM

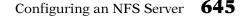

- You should not export the root file system to all clients. This makes every file and directory visible to all NFS clients.
- If a file system is exported with the root option, clients will have root user access on that file system. This should be done very carefully. The root permission is not granted by default.

A sample /etc/exports file is shown next.

| /home          | -access=myhp:hp0 |
|----------------|------------------|
| /usr/share/man | -ro              |
| /opt/apps      | -ro              |

The first line grants access to the /home directory to users on hosts myhp and hp0. The second and third lines grant read-only access to the /usr/ share/man and /opt/apps directories to all hosts.

The options used in this file are listed in Table 33-1.

| Option                    | Description                                                                                                    |  |
|---------------------------|----------------------------------------------------------------------------------------------------|--|
| -ro                       | Used to grant read-only access to clients.                                                                                                    |  |
| -rw                       | Used to grant read-write access to clients.                                                                                                    |  |
| -access=client1[:client2] | Used to grant access to one or more clients only.<br>The list of clients is separated using a colon.                                                                                                    |  |
| -root=client1[:client2]   | Used to grant <b>root</b> access to one or more clients.<br>The list of clients is separated using a colon.                                                                                                  |  |
| -anon=uid                 | If a request comes from an unknown user, he or<br>she is granted access using the UID specified here.<br>Usually a UID of -2 is used that corresponds to a<br>user <b>nobody</b> with minimum access rights. |  |
| -anon=65534               | Access to unknown users is not granted.                                                                                                    |  |

 Table 33-1
 Options Used in the /etc/exports File

You can also use SAM to export file systems using the Network File System button in the Networking and Communications area of SAM.

A file system does not become available automatically for clients until it is exported using the exportfs command. File systems in /etc/exports are exported at boot time with the help of the exportfs command. If you want to export these manually without rebooting after making a change, use the exportfs -a command. This command reads the /etc/exports file and copies these entries to the /etc/xtab file. Use the following command to export all file systems in the /etc/exports file.

exportfs -a

To unexport all exported file systems, use the following command.

exportfs -au

To unexport a particular file system, e.g., /usr/share/man, use this command.

exportfs -u /usr/share/man

#### Starting the Server Process at Boot Time

There are three startup scripts for the NFS system in the /sbin/init.d directory. The scripts are listed next.

- 1. The nfs.core script is executed at system run level 2 and is used for both NFS client and server machines. It starts portmap or rpcbind depending on the HP-UX version. The rpcbind daemon is used in HP-UX 10.30 and above, while the earlier versions use portmap.
- 2. The nfs.client script is executed at system run level 2 on an NFS client.
- 3. The nfs.server script is executed at system run level 3 on an NFS server. Among other tasks, it executes the exportfs command mentioned earlier.

These scripts use configuration parameters present in the /etc/ rc.config.d/nfsconf file at startup time. The following values should be present for a system acting as an NFS server.

NFS\_CLIENT=0 NFS\_SERVER=1 NUM\_NFSD=4 NUM\_NFSIOD=4 PCNFS\_SERVER=0 START MOUNTD=1

#### Starting an NFS Server and Exporting Directories Manually

If you want to start an NFS server without rebooting the system, follow these steps.

- 1. Edit the /etc/exports file and add entries for exported file systems.
- 2. Use the export fs -a command to export these file systems.
- 3. Edit the /etc/rc.config.d/nfsconf file and set proper values to different variables as mentioned earlier.

#### Configuring an NFS Client **647**

- 4. Execute the /sbin/init.d/nfs.core start command.
- 5. Execute the /sbin/init.d/nfs.server start command.

#### Viewing Exported and Mounted File Systems

Exported file systems can be listed using the exportfs command without any arguments. To list file systems remotely mounted by NFS clients, you can use the showmount command. The command can also be used to list exported file systems on a particular NFS server using the -e command-line option. If a client name is specified on the command line, it only lists file systems mounted by that client. The following command shows a list of hosts who have recently mounted local file systems.

# showmount
myhp
hp0
#

The following command lists file systems mounted by remote hosts in the host:filesystem format.

```
# showmount -a
hp0:/home
myhp:/usr/share/bin
#
```

Entries of all remotely mounted file systems and remote NFS clients are present in the /etc/rmtab file. It is a text file and can be viewed using the cat command.

# 33.3 Configuring an NFS Client

The NFS and LAN/9000 subsystems must be configured in the HP-UX kernel to configure a system as an NFS client. During the configuration process, you have to start some daemons and edit the /etc/fstab file to mount remote file systems at the system boot time. The client configuration process may be completed with the following steps.

- 1. Edit the /etc/rc.config.d/nfsconf file to enable an NFS client to be started at boot time.
- 2. Edit the /etc/fstab file to mount remote file systems at system boot time.

- 3. Create mount points for the remote file systems.
- 4. Ensure that the name of the NFS server is present in the /etc/hosts file if NIS or DNS are not being used.
- 5. Synchronize client and server clocks to ensure that time stamps are correct on modified files.
- **6.** Either reboot the system or start the NFS client and mount remote file systems manually.
- 7. Verify mounted file systems using the mount command.

Let's discuss some of these steps in more detail.

#### Starting an NFS Client at Boot Time

The NFS client script /sbin/init.d/nfs.client is started at run level 2 during the boot process. Before this, /sbin/init.d/nfs.core scripts get executed. These scripts get configuration parameters from the /etc/rc.config.d/nfsconf file. The following line should be present in this file to start a system as an NFS client.

```
NFS_CLIENT=1
NFS_SERVER=0
NUM_NFSD=0
NUM_NFSIOD=4
PCNFS_SERVER=0
START_MOUNTD=0
```

These configuration parameters are used to start NFS daemons, which will be presented in the next section of this chapter.

#### Creating Mount Points and Configuring /etc/fstab

To mount any local or remote file system, you need a mount point. The mount point is a directory that is used as a reference to access a mounted file system. Create separate mount points for all remote file systems. Entries of all mount points and related file systems should be present in the /etc/fstab file so that remote file systems are mounted automatically at boot time. Sample NFS mount file system entries in the /etc/fstab file are:

| myhp:/home          | /home03        | nfs | rw | 0 | 0 |
|---------------------|----------------|-----|----|---|---|
| myhp:/usr/share/man | /usr/share/man | nfs | ro | 0 | 0 |

The syntax of these entries is the same as you studied in Chapter 18 except for the following two changes.

## Configuring an NFS Client 649

- 1. The first field in each line is changed from a file system to a combination of host name used for the NFS server followed by a colon followed by the pathname of the remote file system that exists on the NFS server.
- 2. The file system type is nfs for remotely mounted file systems.

We have used a read-write option in the first line of the /etc/fstab file above and a read-only option for the second line. Table 33-2 lists options that can be used with remote file systems.

| Option | Description                                     |
|--------|-------------------------------------------------|
| rw     | Grants read and write access to the file system |
| ro     | Grants read-only access                         |
| fg     | Retry the mount operation in the foreground     |
| suid   | SUID is allowed on this file system             |
| hard   | Retry mount request until the server responds   |
| intr   | Permits user interrupt during hard mount retry  |

 Table 33-2
 Options Used for NFS File Systems in the /etc/fstab File

#### Mounting Remote File Systems

The NFS client executes the mount -aQF nfs command during execution of the nfs.client script at startup. However, if you have recently configured an NFS client and don't want to reboot the system, use the following commands.

```
/sbin/init.d/nfs.core start
/sbin/init.d/nfs.client start
```

If the NIS client is already running and you have made a change in the /etc/fstab file, use the following command instead of the above two.

mount -aF nfs

Any file system that is not listed in the /etc/fstab file can be mounted using the mount command. The following command mounts a file system /opt/apps from an NFS server myhp on a local mount point /apps.

mount myhp:/opt/apps /apps

You can unmount an NFS file system in the usual way using the umount command. Entries of all mounted file systems are stored in the /etc/mnttab file.

#### Viewing Mounted File Systems

The mount command can be used to list all mounted file systems. To view mounted file systems, use this command without any command-line argument or option.

#### Viewing Exported File Systems by a Server

You can list file systems exported by a particular NFS server using the showmount command. The following command lists file systems exported by server myhp.

```
showmount -e myhp
```

#### Study Break

Study Break: Configuring an NFS Server and Client

A system can be configured as an NFS client and server simultaneously. An NFS server can also mount its own exported file systems. Let's configure a host <code>myhp</code> as both an NFS server and client. Create the /etc/exports file with a single line in it to export the /home file system. Edit the /etc/rc.config.d/nfsconf file and set variable values as discussed earlier. Now start the NFS client and server processes using scripts in the /sbin/init.d directory. These should be run in the following order.

nfs.core nfs.client nfs.server

Create a mount point to mount the exported directory (/home). Let's suppose you create directory /kaka as a mount point. Use the following command to mount the exported /home directory to this mount point.

mount myhp:/home /kaka

Use the mount command without any argument to verify that the directory is mounted.

# 33.4 NFS Daemons

NFS uses a number of daemon processes to provide reliable file system access over a network. A number of clients may be accessing shared files, and it is the responsibility of the NFS system to guarantee file system integrity. NFS is a stateless server, which means that it does not keep a record of the state of files and clients that are accessing them. To keep consistency of files, a file locking mechanism is used through NFS daemons to ensure that files are properly locked when accessed by a client. Table 33-3 shows a list of NFS daemons and their functions on the client and server.

| Name       | NFS System             | Description                                                                                                    |  |
|------------|------------------------|----------------------------------------------------------------------------------------------------|--|
| portmap    | Both client and server | RPC daemon used in HP-UX 10.20 and earlier versions.                                                                                                    |  |
| rpcbind    | Both client and server | RPC daemon used in HP-UX 10.30 and later versions.                                                                                                    |  |
| rpc.statd  | Both client and server | RPC daemon used with the rpc.lockd daemon to provide crash recovery func-<br>tions.                                                                                                    |  |
| rpc.lockd  | Both client and server | Used for file locking on both NFS servers<br>and clients. Both client and server<br>rpc.lockd daemons interact with each<br>other to provide file locking functions.                                                                                      |  |
| nfsd       | Server                 | The NFS server daemon. A number of<br>server daemon processes (by default, 4) are<br>started at startup time. All of these pro-<br>cesses register themselves with portmap<br>or rpcbind. A heavily loaded NFS server<br>may start more daemon processes. |  |
| rpc.pcnfsd | Server                 | Used with PCNFS. Not required if all cli-<br>ents are UNIX machines.                                                                                                    |  |
| rpc.mountd | Server                 | Keeps a record of mounted and exported file systems. Replies to mount requests.                                                                                                    |  |
| biod       | Client                 | Used to handle buffer cache in asynchro-<br>nous I/O on NFS clients.                                                                                                    |  |

Table 33–3 NFS Daemons

# 33.5 Troubleshooting

In any network-related problem, first use the ping command to ensure that network is operational. Most NFS problems are related to either the configuration or NFS daemons. The /etc/exports file on an NFS server and the /etc/fstab file on a client are important to check for any configuration problem. You should also verify that all required daemons are running on the server and client. The order of starting NFS daemons also matters. For example, rpcbind or portmap should be started before starting the nfsd daemon. Similarly, the inetd daemon, which serves ARPA/ Berkley and RPC services, must be started after NFS daemons have been started. HP-UX provides some commands for NFS troubleshooting. Some of these are discussed here.

#### The rpcinfo Command

This command verifies if a service is registered with portmap or rpcbind and is running. It contacts the rpcbind or portmap daemon and displays all registered services. A short listing of all the registered services can be displayed using the -s command-line switch as shown here.

```
# rpcinfo -s
```

| program version(s) | ) netid(s)                      | service    | owner     |
|--------------------|---------------------------------|------------|-----------|
| 100000 2,3,4       | udp,tcp,ticlts,ticotsord,ticots | rpcbind    | superuser |
| 100024 1           | tcp,udp                         | status     | superuser |
| 100021 2,4,3,1     | udp,tcp                         | nlockmgr   | superuser |
| 100020 1           | tcp,udp                         | llockmgr   | superuser |
| 100068 5,4,3,2     | udp                             | cmsd       | superuser |
| 100083 1           | tcp                             | ttdbserver | superuser |
| 100005 3,1         | tcp,udp                         | mountd     | superuser |
| 100003 3,2         | udp                             | nfs        | superuser |
| 100069 1           | tcp,udp                         | ypxfrd     | superuser |
| 100028 1           | udp,tcp                         | ypupdated  | superuser |
| 100029 2,1         | ticots,ticotsord,ticlts         | keyserv    | superuser |
| 100004 1,2         | tcp,udp                         | ypserv     | superuser |
| 100009 1           | udp                             | yppasswdd  | superuser |
| 100007 1,2         | udp,tcp                         | ypbind     | sys       |
| #                  |                                 |            |           |

Here you should find rpcbind, mountd, and nfs registered under the service column of the output. You can also find a list of RPC registered services on a remote host using the remote host name as the command-line argument. The following command lists all registered RPC services on host hp0.

rpcinfo hp0

To verify that a service is listening to your requests and responding, make a UDP or TCP call to a particular service. The following command makes a UDP call to the nfs service on host myhp.

```
# rpcinfo -u myhp nfs
program 100003 version 2 ready and waiting
program 100003 version 3 ready and waiting
#
```

The output shows that the host is listening to NFS requests and accepting version 2 and version 3 requests. Other options used with the rpcinfo command are shown in Table 33-4. All of these options can be used with a host name on the command line to find information about a particular host on the network.

| Option | Description                                      |
|--------|--------------------------------------------------|
| -d     | Deletes the registration of a particular program |
| -m     | Displays statistics of RPC operation             |
| -p     | Probes rpcbind using version 2 of rpcbind        |
| - S    | Displays a short list                            |
| -t     | Makes an RPC call using TCP                      |
| -u     | Makes an RPC call using UDP                      |

 Table 33-4 Options Used with the rpcinfo Command

#### Using the nfsstat Command

The nfsstat command displays NFS activity on a host. By default it displays information about the client, server and RPC. Different command-line options can be used to display information about the NFS client or server only. The following is the output of the command used without any option.

#### # nfsstat

```
Server rpc:

Connection oriented:

N/A

Connectionless oriented:

calls badcalls nullrecv

55769 0 0
```

¢

•

# **654** Chapter 33 • Configuring and Managing the Network File System

•

| badlen                 | xdrcall         | dunchooka         |
|------------------------|-----------------|-------------------|
| 0                      | 0               | dupchecks<br>3397 |
| dupreqs                | 0               | 5551              |
| 1                      |                 |                   |
| -                      |                 |                   |
| Server nfs:            |                 |                   |
| calls                  | badcalls        |                   |
| 55769                  | 0               |                   |
| Version 2: (0 calls)   |                 |                   |
| null                   | getattr         | setattr           |
| 0 0%                   | 0 0%            | 0 0%              |
| root                   | lookup          | readlink          |
| 0 08                   | 0 0%            | 0 0%              |
| read                   | wrcache         | write             |
| 0 0%                   | 0 0%            | 0 0%              |
| create                 | remove          | rename            |
| 0 0%<br>link           | 0 0%            | 0 0%<br>mkdir     |
| 0 0%                   | symlink<br>0 0% | 0 0%              |
| rmdir                  | readdir         | statfs            |
| 0 08                   | 0 0%            | 0 0%              |
| Version 3: (55769 call |                 | 0 0 8             |
| null                   | getattr         | setattr           |
| 1 08                   | 243 0%          | 2155 3%           |
| lookup                 | access          | readlink          |
| 48700 87%              | 1181 2%         | 0 0%              |
| read                   | write           | create            |
| 5 0%                   | 883 1%          | 359 0%            |
| mkdir                  | symlink         | mknod             |
| 0 0%                   | 0 0%            | 0 0%              |
| remove                 | rmdir           | rename            |
| 0 0%                   | 0 0%            | 0 08              |
| link                   | readdir         | readdir+          |
| 0 0%                   | 0 0%            | 1389 2%           |
| fsstat                 | fsinfo          | pathconf          |
| 47 0%                  | 1 0%            | 0 0%              |
| commit                 |                 |                   |
| 805 1%                 |                 |                   |
| Client rpc:            |                 |                   |
| Connection oriented:   |                 |                   |
| N/A                    |                 |                   |
| Connectionless oriente | d:              |                   |
| calls                  | badcalls        | retrans           |
| 1529                   | 0               | 0                 |
| badxids                | timeouts        | waits             |
|                        |                 |                   |

ch33.fm Page 655 Saturday, April 29, 2000 1:41 AM

•

۲

# Troubleshooting 655

•

| 0 0<br>bufulocks<br>0                                                                                                    | verfs                                                        | 0<br>timers<br>16<br>cantsend<br>0                                                                                                    |
|----------------------------------------------------------------------------------------------------|--------------------------------------------------------------|----------------------------------------------------------------------------------------------------|
| 1529 0<br>cltoomany<br>0                                                                                                    |                                                              | clgets<br>1529                                                                                                    |
| Version 2: (503 calls)         null       geta         0 0%       3 0%         root       look         0 0%       0 0%         read       wrca         0 0%       0 0%         create       remo         0 0%       0 0%         link       syml         0 0%       0 0%         link       syml         0 0%       0 0%         rmdir       read         0 0%       0 0%         version 3: (1026 calls)       null         null       geta         0 0%       0 0%         read       writ         0 0%       0 0%         read       writ         0 0%       0 0%         remove       rmdi         0 0%       0 0%         link       read         0 0%       0 0%         link       read         0 0%       0 0%         link       read         0 0%       0 0%         link       read         0 0%       0 0%         link       read         0 0%       0 0% <t< td=""><td>ache<br/>ache<br/>ache<br/>ache<br/>ache<br/>ache<br/>ache<br/>ache</td><td>setattr<br/>0 0%<br/>readlink<br/>0 0%<br/>write<br/>0 0%<br/>rename<br/>0 0%<br/>statfs<br/>500 99%<br/>setattr<br/>0 0%<br/>readlink<br/>0 0%<br/>create<br/>0 0%<br/>mknod<br/>0 0%<br/>rename<br/>0 0%<br/>readdir+<br/>0 0%<br/>pathconf<br/>0 0%</td></t<> | ache<br>ache<br>ache<br>ache<br>ache<br>ache<br>ache<br>ache | setattr<br>0 0%<br>readlink<br>0 0%<br>write<br>0 0%<br>rename<br>0 0%<br>statfs<br>500 99%<br>setattr<br>0 0%<br>readlink<br>0 0%<br>create<br>0 0%<br>mknod<br>0 0%<br>rename<br>0 0%<br>readdir+<br>0 0%<br>pathconf<br>0 0% |

#

Fields like badcalls, nullrecv, badlen, and timeout show errors. Pay special attention to these fields. Options used with this command are listed in Table 33-5.

| Option | Description                                                                           |  |
|--------|---------------------------------------------------------------------------------------|--|
| - C    | Displays client information                                                           |  |
| - S    | Displays server information                                                           |  |
| -r     | Displays information about RPC                                                        |  |
| - m    | Displays information about all mounted file systems                                   |  |
| - Z    | Can be used by the superuser only; displays NFS information and then reinitializes it |  |

 Table 33-5
 Options Used with the nfsstat Command

#### Chapter Summary

The Network File System (NFS) is used to share file systems over a network. The system works in the client/server model and is based on RPC. An NFS server exports its shared file systems that can be mounted remotely by NFS clients on local mount points. A system may act as an NFS server and client at the same time. The portmap RPC daemon is used on HP-UX version 10.20 and earlier, while rpcbind is used on later HP-UX versions. The names of exported file systems are listed in the /etc/exports file on an NFS server. These file systems are exported at boot time. File systems can also be exported using the exportfs command at any later stage. The showmount command lists all file systems that are remotely mounted by NFS clients. The /etc/fstab file is used on an NFS client to mount remote file systems from a server at boot time. The mount command can be used to mount remote file systems at any later stage. The same command is also used to list mounted file systems. Many daemon processes are used on an NFS client and server. These processes help to provide reliable file system access over a network.

The rpcinfo command is used for troubleshooting RPC-based services including NFS. It lists all registered RPC services on a local or remote host. The same command can be used to verify that a particular RPC service is operational and is responding to client requests. The nfsstat command is another useful tool for NFS troubleshooting.

# ▲ CHAPTER REVIEW QUESTIONS

- 1. How can you grant mount access to an exported file system to selected clients?
- 2. Which subsystems must be present in the kernel to use NFS?
- 3. Why is it necessary to synchronize time on all NFS clients and servers?

# ▲ Test Your Knowledge

- 1. Which NFS version is supported on HP-UX 11.00?
  - A. version 2 only
  - B. version 3 only
  - C. version 4 only
  - D. both versions 2 and 3
- 2. Which HP-UX command can be used on an NFS server to list remotely mounted file systems by NFS clients?
  - A. the exportfs command
  - B. the mount command without any command-line option
  - C. the mount command with the -a command-line option
  - D. the showmount command
- 3. How should the rpcbind, nfsd, and inetd daemons be started?
  - A. first the rpcbind daemon, then nfsd, and inetd last
  - B. first the inetd daemon, then rpcbind, and nfsd last
  - C. first the inetd daemon, then nfsd, and rpcbind last
  - D. The order does not matter. These can be started in any order.
- 4. Which RPC daemon is used on HP-UX 11.00?
  - A.rpcinfo
  - B. rpcbind
  - C.rpcd
  - D.portmap

- 5. What is not true about NFS?
  - A. A system can act as an NFS server and client at the same time.
  - B. Individual files can be exported by an NFS server.
  - C. An NFS server can export file systems mounted from another NFS server.
  - D. A system can mount file systems exported by itself.
- 6. What is the advantage of NFS version 3 over version 2?
  - A. It provides better cache management.
  - B. It provides 64-bit offset for files.
  - C. File sizes up to 128 GBytes are supported.
  - D. All of the above.
- 7. Which command is used to manually export file systems for remote mount?
  - A. exports
  - B. exportfs
  - $C. {\tt showmount}$
  - D.init
- 8. Which command is used to list registered RPC services on a host?
  - A.rpcinfo
  - B. rpcbind
  - C.netstat
  - D.nfsstat